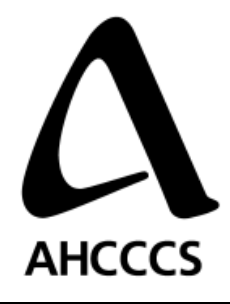

# Emulator *Logical Design*

Version: 1.7

Revision & Sign-off Sheet

| Change Record |                            |         |                                                                                          |
|---------------|----------------------------|---------|------------------------------------------------------------------------------------------|
| Date          | Author                     | Version | <b>Change Reference</b>                                                                  |
| 1/30/08       | Sri Koka                   | 1.0     | <b>Initial Draft</b>                                                                     |
| 2/15/08       | Chris Snipes /<br>Sri Koka | 1.1     | <b>High Level Architecture</b>                                                           |
| 2/22/2008     | Parag Tengshe              | 1.2     | Changes in Tables and Stored Procedures                                                  |
| 2/27/2008     | Parag Tengshe              | 1.3     | Columns added to Patient Master table                                                    |
| 3/10/08       | Parag Tengshe              | 1.4     | New table and new stored procedures<br>added                                             |
| 4/2/2008      | Parag Tengshe              | 1.5     | New table and new stored procedures<br>added                                             |
| 6/10/2008     | Nagendra Karri             | 1.6     | Reviewed and re-structured.                                                              |
| 02/19/09      | Lupita Figueroa            | 1.7     | Updated with corrected standard (CDA)<br>Updated to reflect new Emulator<br>architecture |
|               |                            |         |                                                                                          |

#### Reviewers

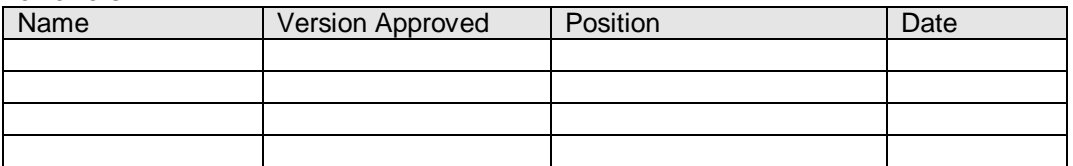

#### **Distribution**

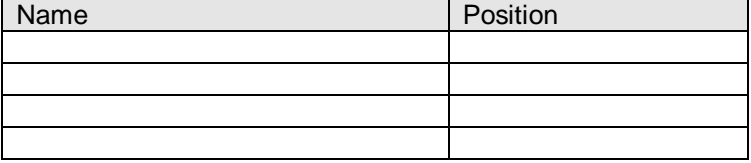

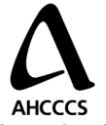

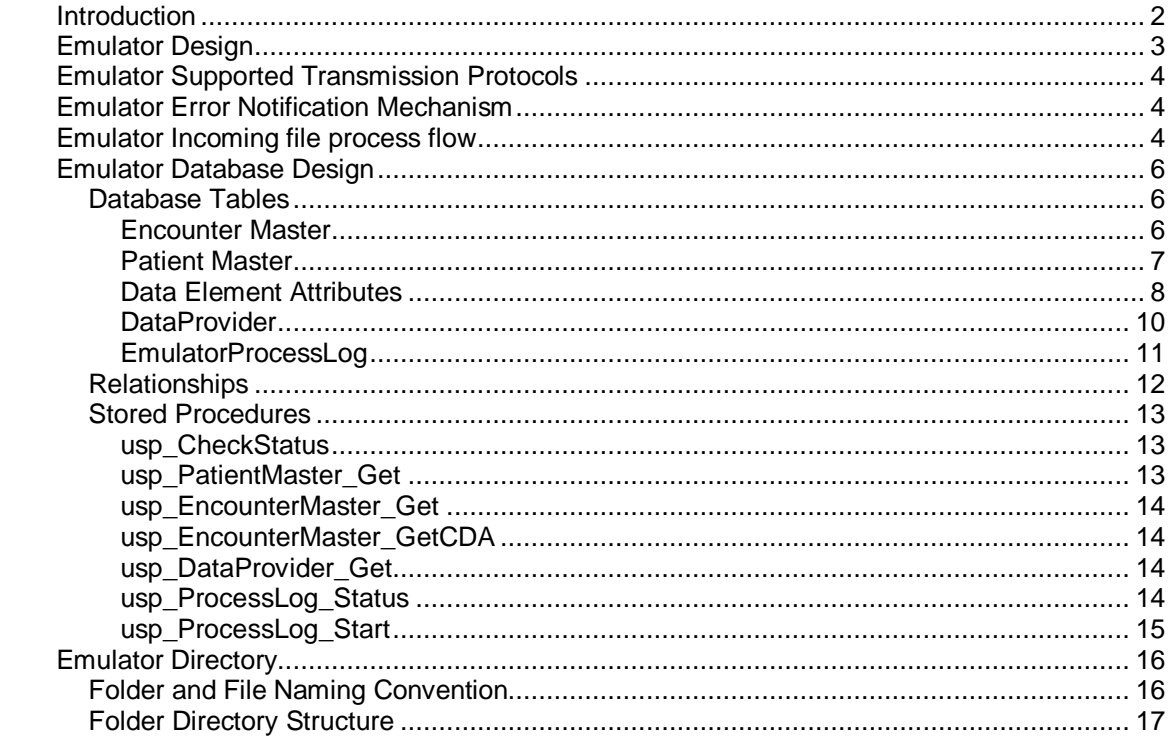

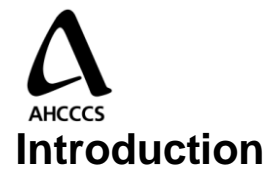

<span id="page-3-0"></span>The Emulator is an application component that built on Microsoft BizTalk Server and Microsoft BizTalk HL7 Accelerator. The Emulator processes the data received from the Data Provider systems. It will transform data delivered into a CDA format and persist it in the emulator database. Furthermore, it will publish all transformed and persisted records to the AHCCCS HIE. Also, it will provide the records to the AHCCCS HIE upon request either in CDA format or in the same format as it was received.

The Emulator is architected to support the needs of a Data provider that does not have the ability to integrate with the AHCCCS HIE natively. This solution can be deployed either at the data provider location or at the AHCCCS data center. The Emulator would support many different methods of transferring the data from the Data provider, and will connect to the CDX/PDX gateway using Web Services over HTTPS. The gateway itself can be either at the data provider or at AHCCCS.

The Emulator is configured to accept large "bundles" of records over MLLP, FTP, and Web Services. It processes those "bundles" and publishes the availability of these records in the record locator service (RLS). When one of the records is requested by the either the AMIE viewer or other On Demand application, the emulator will process that request and return the record through the Gateways to the requesting application.

The following diagram illustrates how the Emulator fits within the AMIE architecture.

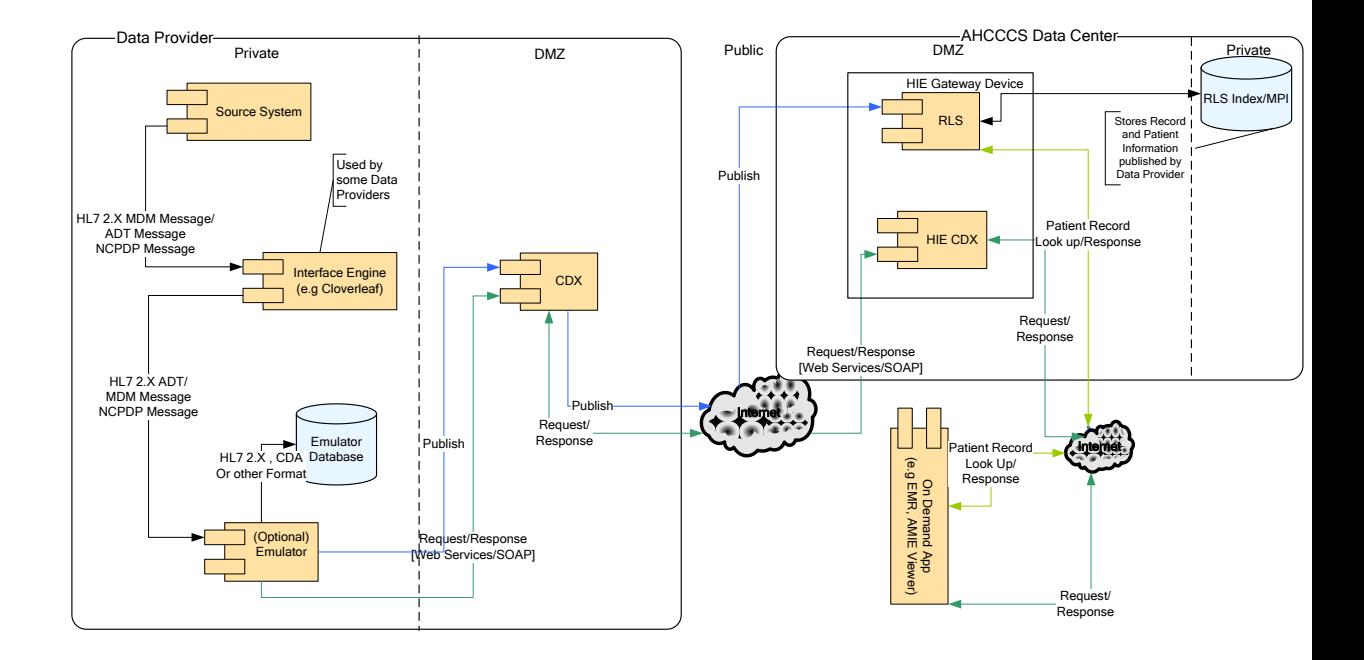

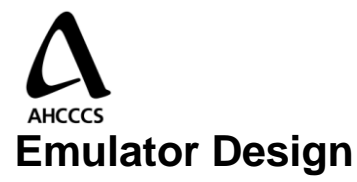

<span id="page-4-0"></span>The following context diagram illustrates the emulator system interfaces and core functionality.

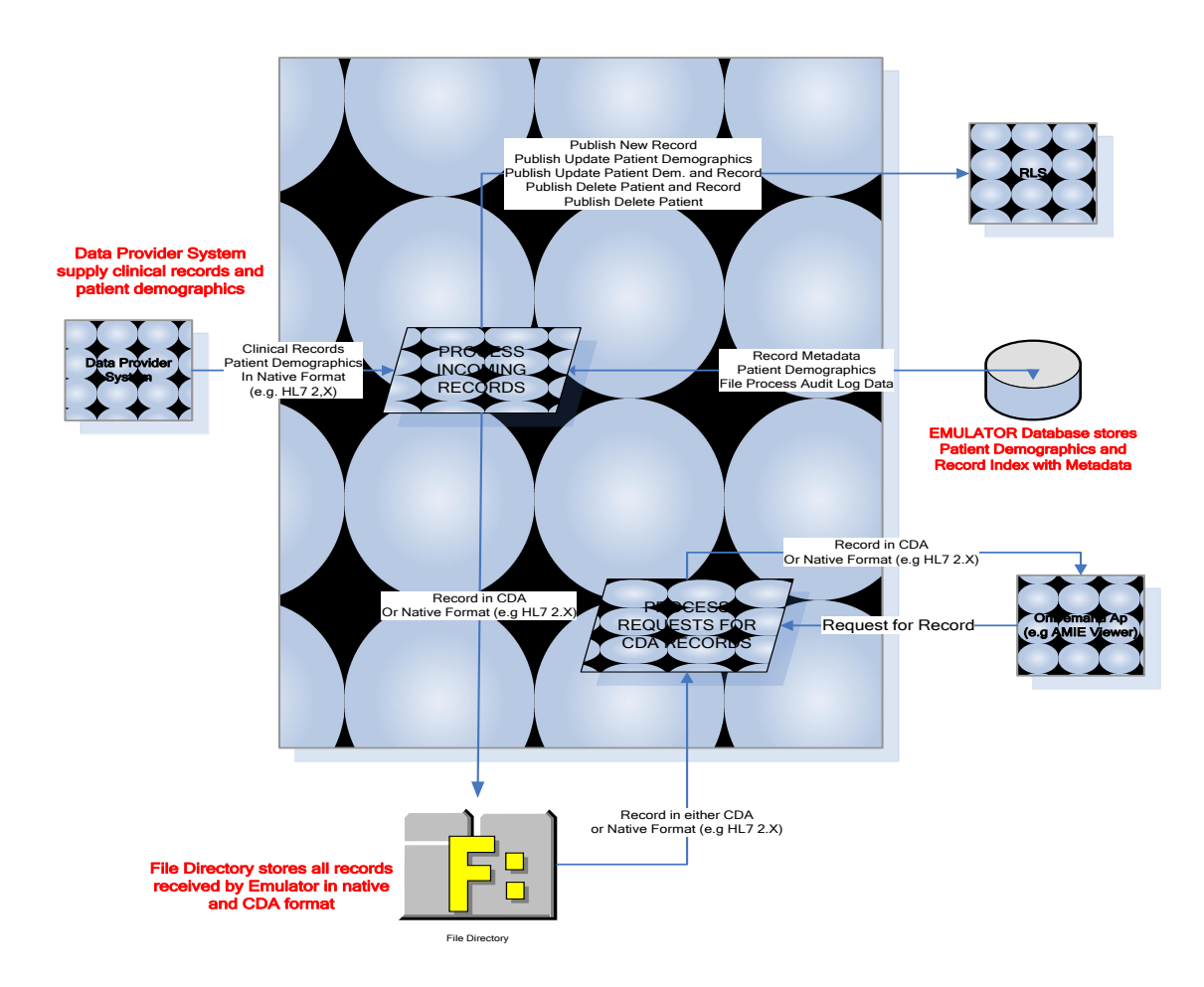

The Emulator

The emulator interfaces with three systems either though CDX gateways, data provider interface engines or directly as described and shown in the AMIE architecture diagram above.

- 1. Record Locator Service (RLS)
- 2. Data Provider System (e.g. hospital information system)
- 3. On Demand Application (e.g AMIE viewer or other)

The emulator provides the following core functionality:

- 1. Publishes availability of records and patient information to RLS on behalf of the data provider's source system(s).
- 2. Maintains current patient demographics on behalf of the data provider's source systems.
- 3. Transforms standard ( e.g. HL7 2.X ) or custom formatted data into CDA and stores it onto a database

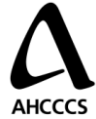

4. Responds to retrieve record requests from other systems (e.g. AHCCCS viewer) via the CDX Gateways.

# <span id="page-5-0"></span>**Emulator Supported Transmission Protocols**

Emulator can send and receive data from source systems using one or all of the following protocols:

- 1. Local folder location Data provider should define their local directory structure and notify the same to AHCCCS). The local directory structure must have an incoming records folder where clinical records are placed to process.
- 2. FTP Data provider should specify their URL for the In folder location along with the authentication credentials required to access their network.
- 3. SMTP Data provider should provide the following information required for the Emulator to deliver secure emails to the data provider:
	- SMTP Server Name.
	- Destination email address.
- 4. MLLP

## <span id="page-5-1"></span>**Emulator Error Notification Mechanism**

If the clinical records sent by the data provider source systems fail to process at the Emulator, the emulator may notify the data provider by using one of the following mechanisms:

- 1. Emulator drops error files into an error folder as specified by data provider in local folder location.
- 2. Emulator transfers error files into an error folder in a remote location.

# <span id="page-5-2"></span>**Emulator Incoming file process flow**

- 1. Emulator receives data file from data provider and does the following in Process A:
	- a. Validate the file using the BizTalk HL7 Accelerator 2.x
	- b. If the message fails to process, Emulator notifies the sender.
- 2. Emulator continues to process the file and does the following in Process B:
	- a. Store the file metadata into the Emulator database.
	- b. Set process status to START in audit log.
	- c. Process the file and store in configured file directory.
	- d. Log the Error message if the file fails for any parsing errors.
	- e. If the file fails to process, Emulator notifies the sender.
- 3. Emulator continues to process the file and does the following in Process C:
	- a. Generates appropriate publish message
	- b. Generates CDA document
	- c. Stores CDA document in pre-configured file directory
	- d. Set process status to SUCCESSFUL in audit log database upon successful processing.
	- e. If the file fails to process, Emulator logs the CDA errors in audit log and notifies the sender.

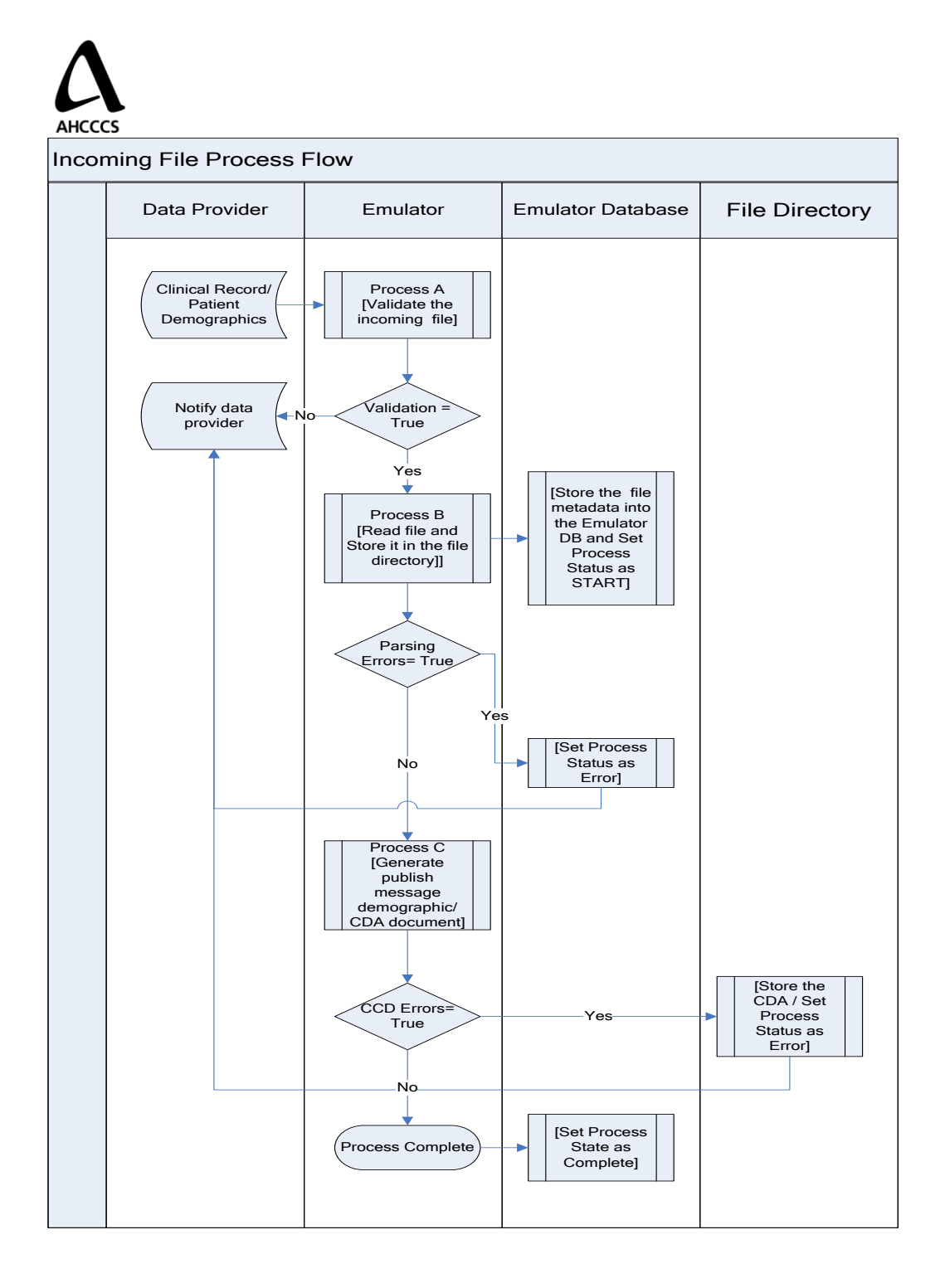

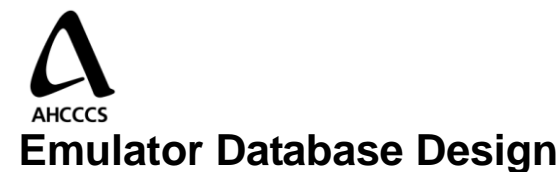

<span id="page-7-0"></span>The Emulator database contains all the metadata required to locate a CDA document. The emulator database stores patient demographic information and patient record metadata to facilitate retrieval of records upon request. The Patient Master stores patient demographic information. The Encounter Master stores record metadata.

## <span id="page-7-1"></span>*Database Tables*

#### <span id="page-7-2"></span>**Encounter Master**

The purpose of this table is store available records metadata.

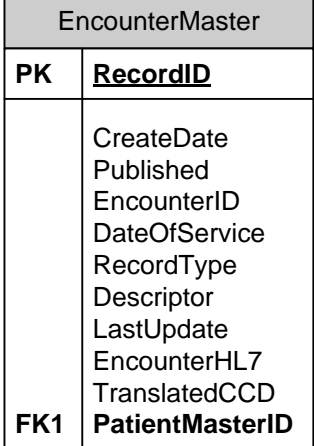

#### *Data Element Attributes*

RecordID Integer data type Required field Attribute in Primary Key

PatientMasterID Integer data type Required field Foreign Key from Patient Master and attribute in Primary Key

**CreateDate** Defaults to the current date/time when the entry is first created Date/Time field Required field

Published Bit data field defaults to 0 Refers to data which is published or not yet published Required field

IncomingHL7 (This data element is obsolete due to change in Emulator Architecture) Stores incoming HL7 message passed to emulator

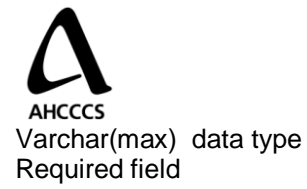

TranslatedCDA (This data element is obsolete due to change in Emulator Architecture) Stores translated HL7 message in CDA format Varchar(max) data type Required field

#### <span id="page-8-0"></span>**Patient Master**

The purpose of this table is to store the patient demographics.

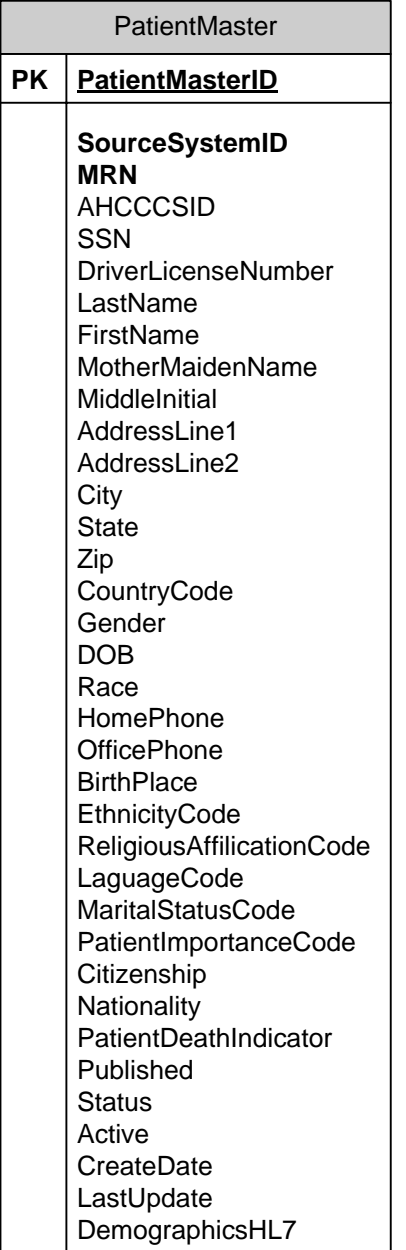

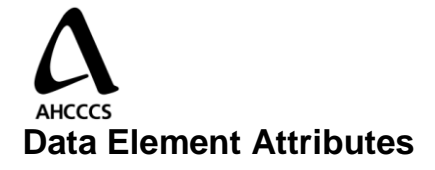

<span id="page-9-0"></span>PatientMasterID Automatically assigned by the system Integer data type Required field Primary key

SourceSystemID Varchar data type Required field Unique for given Data Provider

MRN Varchar data type Required field It's a patient number coming from SourceSystem

AHCCCSID Varchar data type Optional field

**SSN** Varchar data type Optional field

DriverLicenseNumber Varchar data type Optional field

**LastName** Varchar data type Optional field

FirstName Varchar data type Optional field

MotherMaidenName Varchar data type Optional field

**MiddleInitial** Char data type Optional field

AddressLine1 Varchar data type Optional field

AddressLine2 Varchar data type Optional field

**City** 

2/19/2009

**AHCCCS** Varchar data type Optional field

State Varchar data type Optional field

Zip Varchar data type Optional field

**CountryCode** Varchar field Optional field

Gender Char field Optional field

DOB Smalldatatime field Optional field

Race Varchar field Optional field

HomePhone Varchar field Optional field

**OfficePhone** Varchar field Optional field

**BirthPlace** Varchar field Optional field

**EthnicityCode** Varchar field Optional field

ReligiousAffilicationCode Varchar field Optional field

LaguageCode Varchar field Optional field

**MaritalStatusCode** Varchar field Optional field

**AHCCCS** PatientImportanceCode Varchar field Optional field

**Citizenship** Varchar field Optional field

**Nationality** Varchar field Optional field

PatientDeathIndicator Varchar field Optional field

Published Bit data type Optional field (default value: 0)

Active Bit data type Optional field (default value: 1)

**Status** Char data type Optional field (permissible values: N, U or D)

**CreateDate** Date/Time field Optional field

UpdateDate Date/Time field Optional field

DemographicsHL7 (This field has become Obsolete due to change in Emulator architecture) Stores HL7 message containing patient demographics Varchar(max) data type Optional field

#### <span id="page-11-0"></span>**DataProvider**

This table has information about Data Providers.

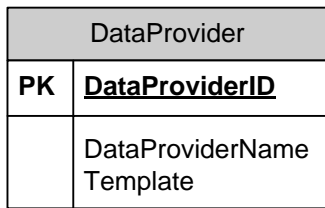

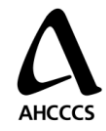

Data Element Attributes

**DataProviderID** Automatically assigned by the system Integer data type Required field Primary key

DataProviderName Varchar data type **Optional Template** XML data type **Optional** 

#### <span id="page-12-0"></span>**EmulatorProcessLog**

This table stores audit log information for Emulator. There is an entry for each file processed by the emulator.

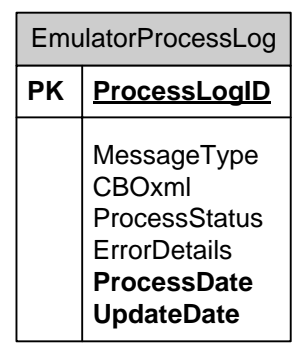

**Attributes** 

ProcessLogID Automatically assigned by the system Integer data type Required field Primary key

MessageType Varchar data type **Optional** CBOxml Varchar(max) data type Optional

**ProcessStatus** Char data type **Optional** 

**ErrorDetails** Varchar data type

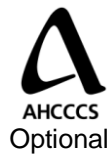

ProcessDate Defaults to the current date/time Date/Time field Required field

UpdateDate Defaults to the current date/time Date/Time field Required field

# <span id="page-13-0"></span>*Relationships*

**Encounter Master** object is a master object and has no parent relationship. It will have one or more **Patient Master** objects.

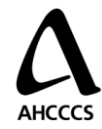

#### <span id="page-14-0"></span>*Stored Procedures*

#### <span id="page-14-1"></span>**usp\_CheckStatus**

Input parameters:

SourceSystemID, MRN, AHCCCSID, SSN, DriverLicenseNumber, LastName, FirstName, MotherMaidenName, MiddleInitial, AddressLine1, AddressLine2, City, State, Zip, CountryCode, Gender, DOB, Race, HomePhone, OfficePhone, BirthPlace, EthnicityCode, ReligiousAffilicationCode, LaguageCode, MaritalStatusCode, PatientImportanceCode, Citizenship, Nationality, PatientDeathIndicator, DemographicsHL7, EncounterID, DateOfService, RecordType, Descriptor, EncounterHL7, ProcessLogID

Result: Depending on status it stores Patient demographics information and also Encounter information and sends a flag back to Emulator about publishing record to RLS.

## <span id="page-14-2"></span>**usp\_PatientMaster\_Get**

Input parameters:

SourceSystemID,

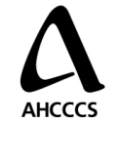

MRN

Result: Returns patient demographics details from PatientMaster table.

#### <span id="page-15-0"></span>**usp\_EncounterMaster\_Get**

Input parameters:

SourceSystemID, MRN

Result: This stored procedure gets PatientMasterID from PatientMaster table based on SourceSystemID and MRN. Then it returns all columns from EncounterMaster table.

#### <span id="page-15-1"></span>**usp\_EncounterMaster\_GetCDA**

(This procedure is not used in the current Emulator architecture)

Input parameters:

RecordID

Result: This stored procedure returns a CDA message for earlier inserted HL7 based on RecordID from EncounterMaster table.

#### <span id="page-15-2"></span>**usp\_DataProvider\_Get**

Input parameters:

DataProviderName

Result: Returns the XML template for a given Data Provider

#### **9. usp\_DataProvider\_Store**

Input parameters:

DataProviderName, Template

Result: Stores the XML template for a given Data Provider

## <span id="page-15-3"></span>**usp\_ProcessLog\_Status**

Input parameters:

```
ProcessID int,
ErrorDetails,
CBOxml
```
2/19/2009

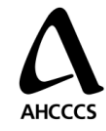

Result: Stores the information about Emulator error logs

## <span id="page-16-0"></span>**usp\_ProcessLog\_Start**

Input parameters: MessageType

Result: Stores the startup information about Emulator into EmulatorProcessLog table

#### **Emulator Audit Log Table: Used for logging the process information**

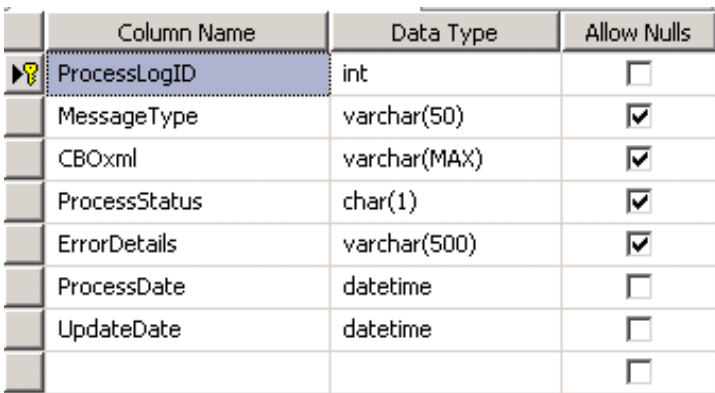

## **Data dictionary:**

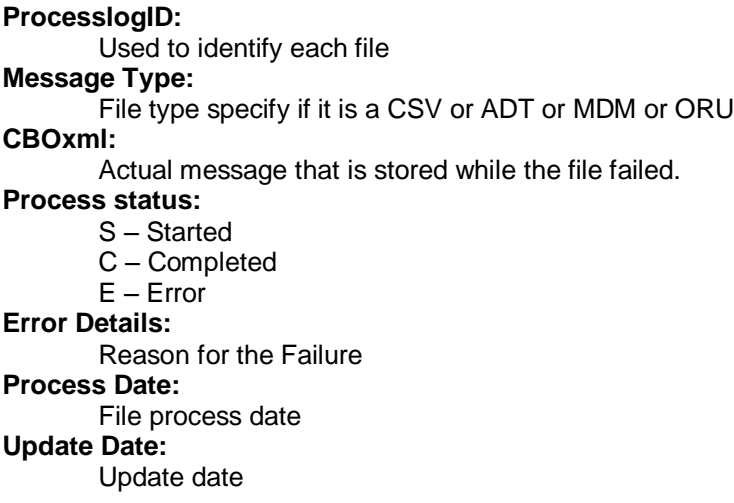

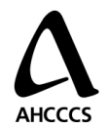

# <span id="page-17-0"></span>**Emulator Directory**

The Emulator file directory is the location that stores the following types of files:

- 1. Original patient demographic files (e.g HL7 2.X ADT files, .CSV files)
- 2. Original record files (e.g. HL7 2.X ORU, HL7 2.X MDM files)
- 3. Transformed CDA documents

The rest of the information is stored in the Emulator database. The root location for this directory structure is configurable.

All files in this directory as stored as compressed files. The emulator compresses the file when storing the files and decompresses the files when responding to requests for the files.

## <span id="page-17-1"></span>*Folder and File Naming Convention*

All top folders within the root directory are named using the following naming conventions:

- 1. The folders contain patient demographic must be named as follows:
	- **PatientDemographics{Data Format},** where Data Format is the format of the patient demographics files (e.g. Custom, HL7).
	- For example, if patient demographics are in HL7 2.X ADT format, then the folder name would be "PatientDemographicsHL7".
- 2. The patient demographic files must be named as follows:
	- **PatientDem{Data Format}\_{PatientID}.gz**, where Data Format is the format of the patient demographics files (e.g. Custom, HL7) and patient id in the Emulator database padded with zeros on the left for a fixed length of 9 digits.
	- For example, if patient demographics file is in HL7 2.X ADT format and its record id is 123456, then the filename would be "PatientDemHL7\_000123456.gz".
- 3. The folders that contain original records must be named as follows:
	- **Encounter{Data Format},** where Data Format is the format of the original record file (e.g. Custom, HL7, NCPCP).
	- For example, if patient clinical records are in HL7 2.X ORU format, then the folder name would be "EncounterHL7".
- 4. The original record files must be named as follows:
	- **E{Data Format}\_{RecordID}.gz**, where Data Format is the format of the clinical record files (e.g. Custom, HL7) and RecordID is the record id in the Emulator database padded with zeros on the left for a fixed length of 9 digits.
	- For example, if clinical record file is in HL7 2.X ORU format and its record id is 123456, then the filename should be "EHL7\_000123456.gz".

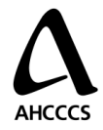

- 5. The folder and files that contains patient translated CDA documents must be named as follows:
	- **TranslatedCCD**
- 6. The CDA document files must be named as follows:
	- **TransCCD\_{RecordID}.gz**, where RecordID is the record id in the Emulator database padded with zeros on the left for a fixed length of 9 digits.
	- For example, if clinical record file is in HL7 2.X ORU format and its record id is 123456, then the filename should be "TransCCD\_000123456.gz".

## <span id="page-18-0"></span>*Folder Directory Structure*

In order to optimize directory performance, all files are stored on a multilevel directory structure. The 9 digit identification on the filenames is broken down into three 3-digit strings to create a three level directory structure down from the root directory.

- The first level is defined by the top folders for each of the file types (e.g TransCCD, EncounterHL7, PatientDemographicsHL7)
- The second level is defined by the folders named after the leftmost 3-digit string.
- The third level is defined by the folders named after the middle 3-digit string.

Emulator stores the file in the appropriate folder based on file type and 9-digit identification (e.g. record id, patient id).

All files are stored in a directory structure that is defined by the 9-digit identification (e.g record id or patient id) contained within the filename.

For example in order to store or access the a filed named **TransCCD\_000123456.gz**, the following path must be used,

#### **DIR\_ROOT://TranslatedCCD/000/123/TransCCD\_000123456.gz**